## [How to run a shell script at startup](https://stackoverflow.com/questions/12973777/how-to-run-a-shell-script-at-startup) **[Ask Question](https://stackoverflow.com/questions/ask)**

On an amazon linux instance, I have two scripts called start my app and stop my app which start and stop forever (which in turn run my node.js app). I use these scripts to manually start and stop my node app. So far so good.

My problem: I also want to set it up such that start my app is run whenever the system boots up. I know that I need to add a file inside init.d and I know how to symlink it to the proper directory within rc.d, but can't figure out what actually needs to go inside the file that I place in init.d. I'm thinking it should be just one line, like, start\_my\_app , but that hasn't been working for me.

110

272

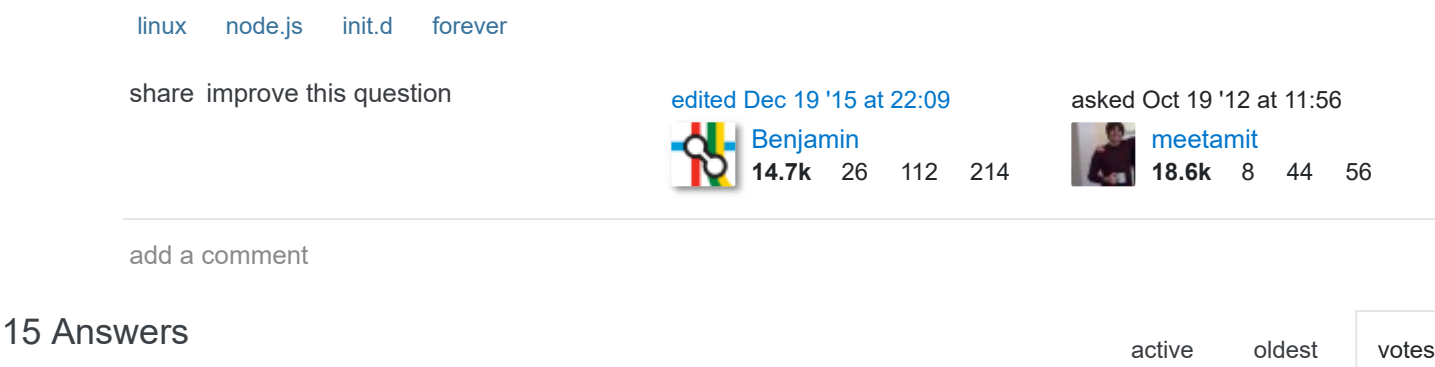

In the file you put in  $/etc/init.d/$  you have to set it executable with:

227 chmod +x /etc/init.d/start\_my\_app

Thanks to  $@$ meetamit, if this does not run you have to create a symlink to  $/etc/rc.d/$ 

ln -s /etc/init.d/start\_my\_app /etc/rc.d/

Please note that on latest Debian, this will not work as your script have to be LSB compliant (provide, at least, the following actions: start, stop, restart, force-reload, and status):<https://wiki.debian.org/LSBInitScripts>

As a note, you should put the absolute path of your script instead of a relative one, it may solves unexpected issues:

/var/myscripts/start\_my\_app

And don't forget to add on top of that file:

#!/bin/sh

[share](https://stackoverflow.com/a/12973826) [improve this answer](https://stackoverflow.com/posts/12973826/edit) edited [Mar 19 '15 at 8:49](https://stackoverflow.com/posts/12973826/revisions)

[Jonathan Muller](https://stackoverflow.com/users/1758853/jonathan-muller) 4,632 1 15 26 answered Oct 19 '12 at 11:59

show 8 [more comments](https://stackoverflow.com/questions/12973777/how-to-run-a-shell-script-at-startup#)

Set a crontab for this

170 #crontab -e @reboot /home/user/test.sh

after every startup it will run the test script.

[share](https://stackoverflow.com/a/29247942) [improve this answer](https://stackoverflow.com/posts/29247942/edit)

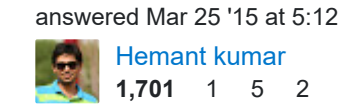

add a comment

A simple approach is to add a line in /etc/rc.local :

## 113 /PATH/TO/MY\_APP &

or if you want to run the command as root :

su - USER\_FOOBAR -c /PATH/TO/MY\_APP &

(the trailing ampersand backgrounds the process and allows the rc.local to continue executing)

If you want a full init script, debian distro have a template file, so :

cp /etc/init.d/skeleton /etc/init.d/your\_app

and adapt it a bit.

[share](https://stackoverflow.com/a/12973820) [improve this answer](https://stackoverflow.com/posts/12973820/edit)

[peter.bartos](https://stackoverflow.com/users/690777/peter-bartos) 8,409 2 35 59 edited [Aug 30 '17 at 13:57](https://stackoverflow.com/posts/12973820/revisions)

[Gilles Quenot](https://stackoverflow.com/users/465183/gilles-quenot) 93.1k 18 148 153 answered Oct 19 '12 at 11:58

show 2 [more comments](https://stackoverflow.com/questions/12973777/how-to-run-a-shell-script-at-startup#)

This is the way I do it on red-hat systems

26 Put your script in /etc/init.d , owned by root and executable. At the top of the script, you can give a directive for chkconfig . Example, the following script is used to start a java application as user oracle.

The name of the script is /etc/init.d/apex

```
#!/bin/bash
# chkconfig: 345 99 10
# description: auto start apex listener
#
case "$1" in
 'start')
    su - oracle -c "cd /opt/apex ; java -jar apex.war > logs/apex.log 2>logs/apex_error.log &"
```
 $\left| \cdot \right|$ 

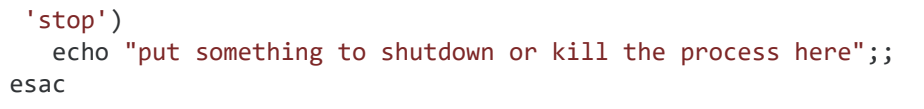

this says that the script must run at levels 3, 4 and 5 and the priority for start/stop is 99 and 10.

then, as user root you can use chkconfig to enable or disable the script at startup,

chkconfig --list apex chkconfig --add apex

and you can use service start/stop apex

[share](https://stackoverflow.com/a/24322078) [improve this answer](https://stackoverflow.com/posts/24322078/edit)

[user123456](https://stackoverflow.com/users/4708434/user123456) 192 2 13 edited [Oct 20 '16 at 20:59](https://stackoverflow.com/posts/24322078/revisions)

**[Saule](https://stackoverflow.com/users/656042/saule)** 389 3 3 answered Jun 20 '14 at 7:27

add a comment

Another option is to have an @reboot command in your crontab.

10 Not every version of cron supports this, but if your instance is based on the Amazon Linux AMI then it will work.

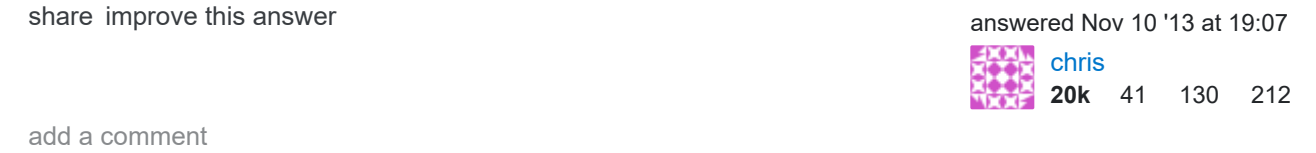

Just have a line added to your crontab..

7 Make sure the file is executable:

chmod +x /path\_to\_you\_file/your\_file

To edit crontab file:

crontab -e

Line you have to add:

@reboot /path\_to\_you\_file/your\_file

That simple!

[share](https://stackoverflow.com/a/40529334) [improve this answer](https://stackoverflow.com/posts/40529334/edit)

[Patrick Q](https://stackoverflow.com/users/1505169/patrick-q) 4,672 2 18 31 edited [Nov 10 '16 at 14:07](https://stackoverflow.com/posts/40529334/revisions)

[Luciano Ghilarducci](https://stackoverflow.com/users/7141450/luciano-ghilarducci)  $\mathcal{D}$ answered Nov 10 '16 at 13:55

add a comment

Enter cron using sudo :

5 sudo crontab -e

Add a command to run upon start up, in this case a script:

@reboot sh /home/user/test.sh

## Save:

Press ESC then :x to save and exit, or hit ESC then ZZ (that's shift+zz)

## Test Test Test:

- 1. Run your test script without cron to make sure it actually works.
- 2. Make sure you saved your command in cron, use sudo crontab -e
- 3. Reboot the server to confirm it all works sudo @reboot

[share](https://stackoverflow.com/a/46924468) [improve this answer](https://stackoverflow.com/posts/46924468/edit)

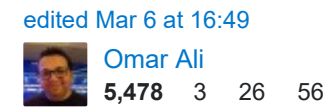

[user3140639](https://stackoverflow.com/users/3140639/user3140639) 61 1 1 answered Oct 25 '17 at 5:14